# **Asociaţia "Grupul de Acţiune Locală Maramureş Vest " – GALMMV**

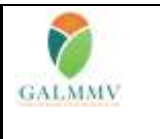

#### **PNDR Sub-măsura 19.2 - "Sprijin pentru implementarea acțiunilor în cadrul strategiei de dezvoltare locală!" GALMMV** *M6/6A* **Dezvoltarea de activități neagricole Anexa nr. 10 Fisa Conformitate**

## **GALMMV 1.1.L .Fișa de verificare a conformităţii administrative (Incadrarea proiectului si conformitatea documentelor**

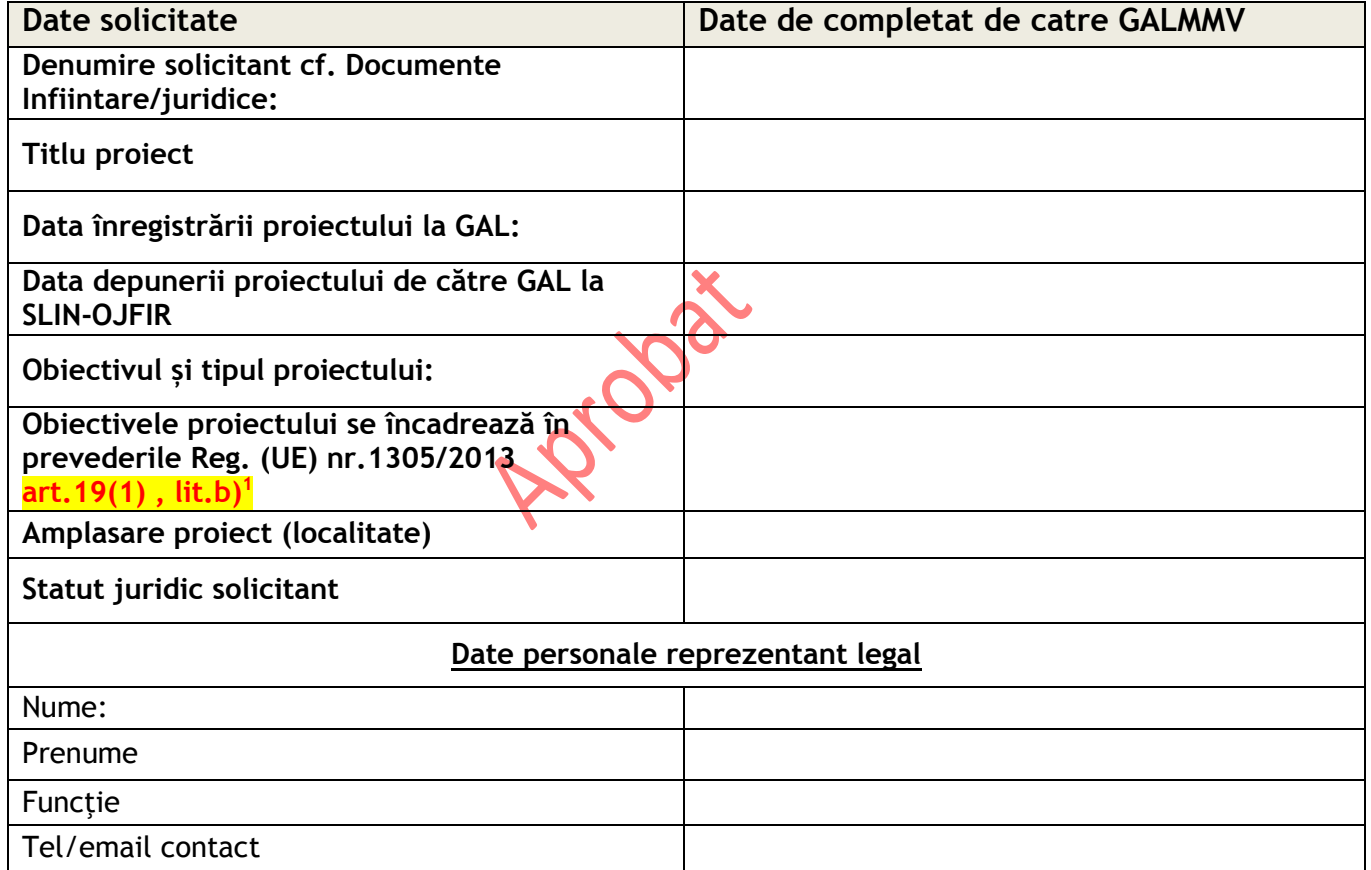

## **I. VERIFICAREA CONFORMITĂȚII DOCUMENTELOR <sup>2</sup>**

#### <span id="page-0-0"></span>**Partea I – VERIFICAREA CONFORMITĂȚII DOCUMENTELOR**

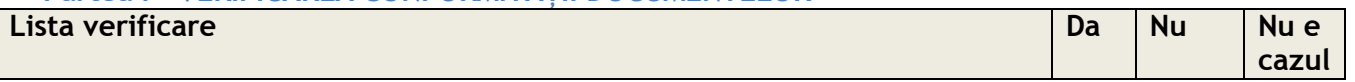

1 **investiţii în crearea şi dezvoltarea de activităţi neagricole;**

1

<sup>2</sup> Conform Manual De Procedura pentru Implementare M19.2\_V5, pag..96 , Partea I\_Verificarea conformitatii documentelor (E1.2.1.L)

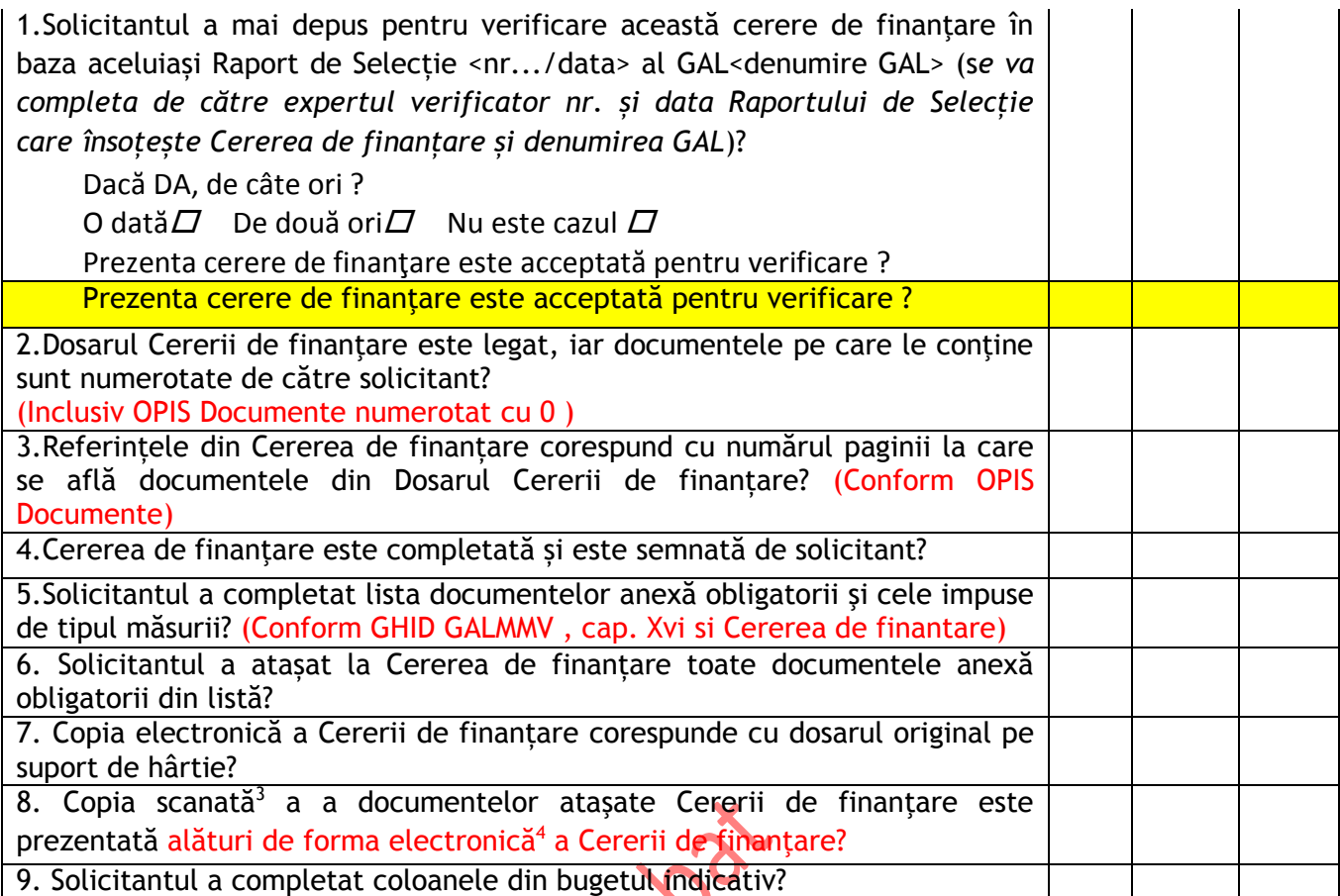

## **Concluzia verificării conformitatii documentelor :**

Cererea de finanțare este :

CONFORMĂ

**□ NECONFORMĂ** 

Observaţii (Se vor menţiona de către expertul verificator toate informaţiile concludente pentru stabilirea rezultatului verificării conformităţii proiectului)

...............................................................................................................

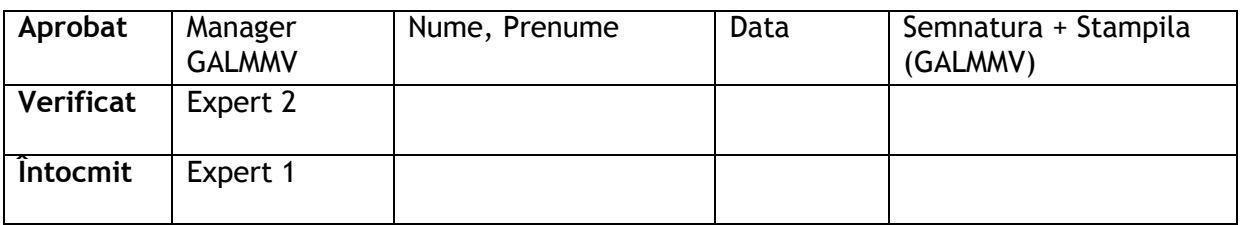

#### **Am luat la cunoştinţă,**

-

Numele reprezentantului legal al proiectului………………. Semnătura …………………………………………………..…

DATA……./…............./2018

<sup>3</sup> Fişierele electronice trebuie să fie în format .pdf scanate cu o rezoluție de minim 200dpi. **Cererea de Finantare si anexele acesteia (sheet2, 3, 4..) va fi salvata pe CD/DVD atat scanata (pdf) cat si in format excel (conform Formatului de pe site ul [www.galmmv.ro,](http://www.galmmv.ro/) completata de beneficiar ) . Partea scanata** poate fi monovolum (cuprinde toate documentele conform OPIS) sau in fisiere separate –

**denumite si puse in ordinea - conform OPIS ului si listei de documente din Cererea de Finantare (Cap. E) .** 

<sup>4</sup> Editabila (excel sau word)

# <span id="page-2-0"></span>**Partea a II a - VERIFICAREA ÎNCADRĂRII PROIECTULUI**

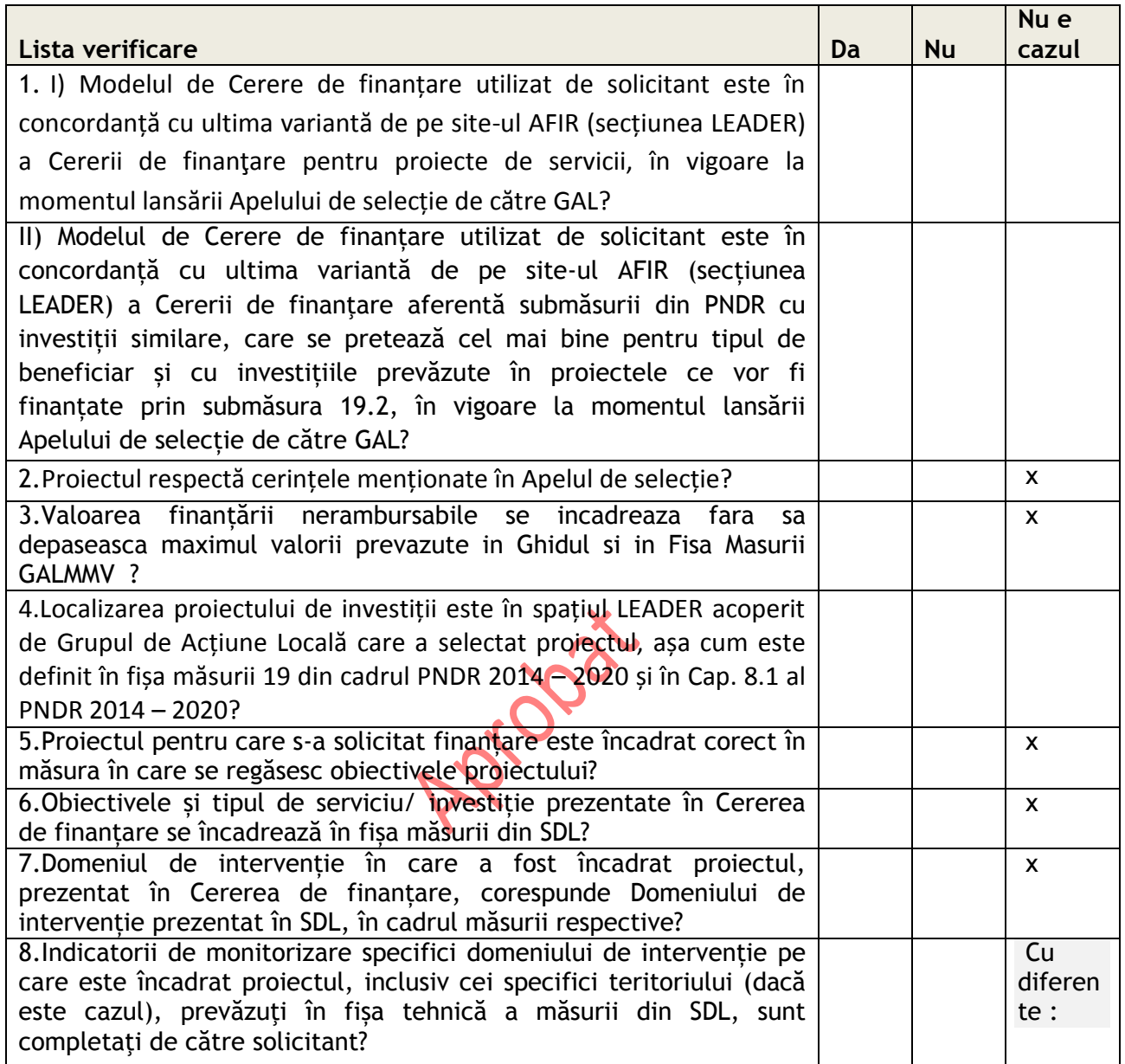

#### **Indicatori de Monitorizare**

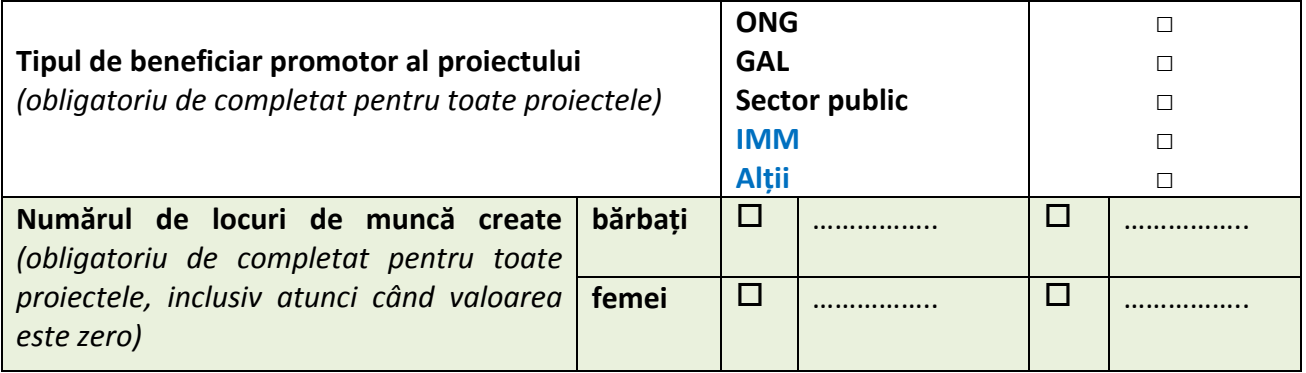

| Indicatori de monitorizare                                   |         | <b>Domeniul</b><br>de<br>intervenție principal <sup>5</sup> |      | Domeniul/<br>domeniile<br>de<br>intervenție<br>secundar/e <sup>6</sup> |              |
|--------------------------------------------------------------|---------|-------------------------------------------------------------|------|------------------------------------------------------------------------|--------------|
| Total cheltuială publică realizată - 1A                      |         | □                                                           |      | □                                                                      |              |
| (se va completa doar când domeniul de intervenție            |         |                                                             |      |                                                                        |              |
| principal/ secundar (după caz) al proiectului coincide       |         |                                                             |      |                                                                        |              |
| cu 1A)                                                       |         |                                                             |      |                                                                        |              |
| Numărul total de operațiuni de cooperare sprijinite          |         | □                                                           |      | $\Box$                                                                 |              |
| măsurii de cooperare<br>cadrul<br>(art.35)<br>în<br>din      |         |                                                             |      |                                                                        |              |
| Regulamentul (UE) nr. 1305/2013) - 1B                        |         |                                                             |      |                                                                        |              |
| Numărul total al participanților instruiți - 1C              |         | $\Box$                                                      | .    | □                                                                      |              |
| Numărul de exploatații agricole/beneficiari sprijiniți       |         |                                                             |      |                                                                        |              |
| 2A                                                           |         | ப                                                           |      | ப                                                                      |              |
| 2B                                                           |         | □                                                           | .    | □                                                                      |              |
| 2C                                                           |         | П                                                           | .    | □                                                                      | . <b>.</b> . |
| Numărul de exploatații agricole care primesc sprijin         |         |                                                             |      |                                                                        |              |
| pentru participarea la sistemele de calitate, la             |         |                                                             |      |                                                                        |              |
| piețele locale și la circuitele de aprovizionare scurte,     |         |                                                             |      |                                                                        |              |
| precum și la grupuri/organizații de producători              |         |                                                             |      |                                                                        |              |
| 3A                                                           |         | ப<br>П                                                      |      | □<br>П                                                                 |              |
| 3B                                                           |         |                                                             |      |                                                                        | . <b>.</b>   |
| Suprafață totală agricolă (ha)                               |         |                                                             |      |                                                                        |              |
| 4A                                                           |         | □<br>□                                                      |      | □<br>□                                                                 |              |
| 4B                                                           |         | П                                                           |      | П                                                                      |              |
| 4C                                                           |         |                                                             |      |                                                                        |              |
| Suprafață totală forestieră (ha)                             |         | Ш                                                           |      | ΙI                                                                     |              |
| 4A<br>4B                                                     |         | ப                                                           |      | LΙ                                                                     |              |
| 4C                                                           |         | $\mathsf{L}$                                                |      |                                                                        |              |
| Suprafață totală (ha) - 5A                                   |         | Ш                                                           |      | ப                                                                      | .            |
| Investiții Totale (publice+private)                          |         |                                                             |      |                                                                        |              |
| 5B                                                           |         | □                                                           |      | □                                                                      |              |
| 5C                                                           |         | □                                                           | <br> | □                                                                      | <br>         |
| Suprafața totală sau UVM în cauză (se va completa            |         | □                                                           | .    | □                                                                      | .            |
| investitii<br>exploatații<br>pentru<br>în<br>care<br>vizează |         |                                                             |      |                                                                        |              |
| depozitarea și aplicarea gunoiului de grajd) – 5D            |         |                                                             |      |                                                                        |              |
| Suprafață totală - 5E                                        |         | □                                                           | .    | $\Box$                                                                 | .            |
| Numărul de locuri de muncă create - 6A                       | bărbați | $\Box$                                                      |      | $\Box$                                                                 | .            |
| (se va completa doar când domeniul de                        |         |                                                             |      |                                                                        |              |
| intervenție principal/ secundar (după                        | femei   | □                                                           |      | □                                                                      |              |
| caz) al proiectului coincide cu 6A)                          |         |                                                             |      |                                                                        |              |
| beneficiază<br>Populație<br>netă<br>de<br>care               |         | $\Box$                                                      | .    | $\Box$                                                                 |              |
| servicii/infrastructuri îmbunătățite - 6B                    |         |                                                             |      |                                                                        |              |

<sup>5</sup> Se va bifa obligatoriu un singur DI principal

 $\overline{a}$ 

<sup>6</sup> Pot fi unul/ mai multe sau niciunul, în funcție de prevederile fișei măsurii din SDL

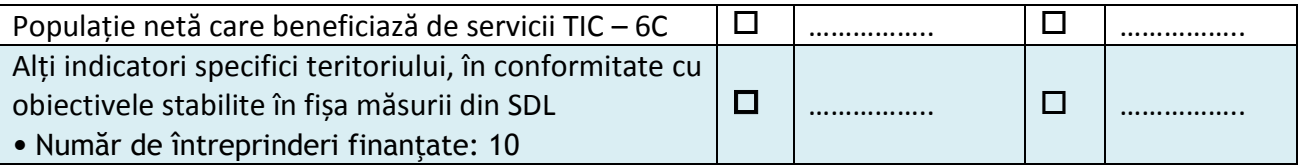

**Concluzia verificării: Proiectul este încadrat corect:**   $\Box$ **DA NU**

Observaţii (Se vor menţiona de către expertul verificator toate informaţiile concludente pentru stabilirea rezultatului verificării conformităţii proiectului)

............................................................................................................... ....

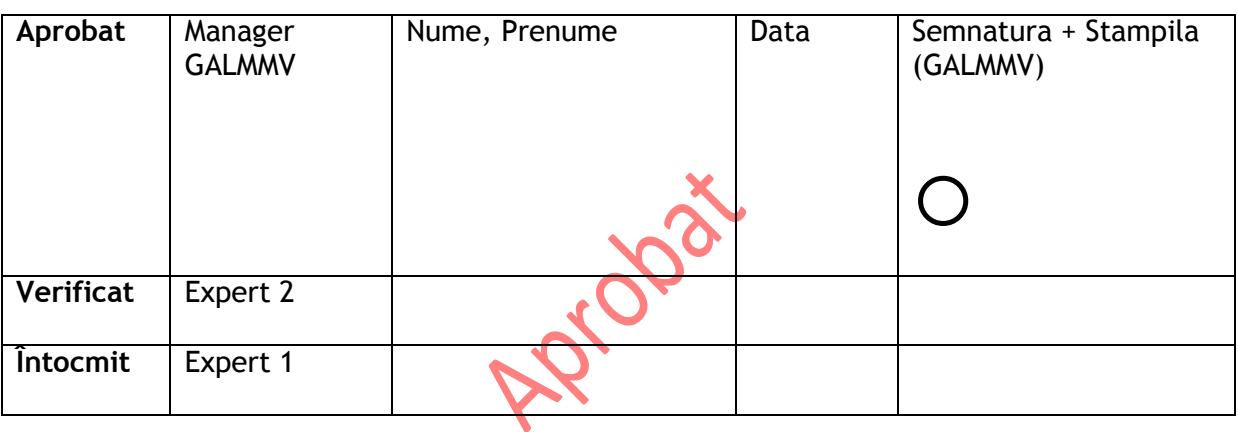

## <span id="page-4-0"></span>**METODOLOGIE DE APLICAT PENTRU COMPLETAREA FIȘEI DE VERIFICARE A**

## **CONFORMITATII ADMINISTRATIVE a PROIECTULUI**

#### **Atenție!**

*În cazul în care, în oricare din etapele de verificare a încadrării proiectului, se constată erori de formă sau erori materiale (de ex.: omisiuni privind bifarea anumitor casete - inclusiv din cererea de finanțare, semnarea anumitor pagini, atașarea unor documente obligatorii), expertul GALMMV poate solicita documente sau informații suplimentare către solicitant (în funcție de natura informațiilor solicitate).* 

**Denumire solicitant:** Se preia denumirea din Cererea de finanțare

**Statutul juridic:** Se preia statutul juridic din Cererea de finanțare

**Date personale ale reprezentantului legal al solicitantului (Nume, Prenume, Funcţie):** Se preiau informațiile din Cererea de finanțare

**Titlul proiectului:** Se preia titlul proiectului din Cererea de finanțare.

**Data lansării apelului de selecție de către GAL:** Se completează cu data lansării apelului de selecție de către GAL.

**Data înregistrării proiectului la GAL:** Se completează cu data înregistrării proiectului la GAL

**Obiectivul și tipul proiectului:** Se preia obiectivul proiectului conform descrierii menționată în Cererea de finanțare.

Se stabilește tipul proiectului:

- **de servicii**;
- **de investiții**: investiție nouă

- modernizare

- **cu sprijin forfetar**
- **mixt.**

**Notă!** Proiectele mixte (investiții și servicii) vor fi gestionate ca proiecte de investiții, întrucât existența unei componente de investiții conduce la obligația menținerii obiectivelor investiției pentru o perioadă minimă, stabilită în cadrul de implementare național (de ex. proiecte de cooperare).

## **Amplasarea proiectului**

Se preia amplasarea menționată în Cererea de finanțare.

# <span id="page-5-0"></span>**Metodologie de aplicat pentru Partea I – VERIFICAREA CONFORMITĂȚII**

## <span id="page-5-1"></span>**DOCUMENTELOR**

1. Solicitantul a mai depus pentru verificare această cerere de finanţare în baza aceluiași Raport de Selecție <nr.../data> al GAL<denumire GAL>?

Expertul verifică în Registrul Proiectelor dacă Cererea de finanțare a mai fost depusă și dacă da, de câte ori a fost depusă fiind însoțită de același Raport de selecție.

Dacă a mai fost depusă de două ori în baza aceluiași Raport de selecție, Cererea de finanțare nu va fi acceptată pentru verificare și va fi declarată neconformă. De asemenea, se verifică dacă cererea de finanțare este aferentă unui proiect pentru care concluzia a fost că nu este încadrat corect de două ori conform Formularului GALMMV 1.1. L – Partea a II-a sau dacă cererea de finanțare a fost declarată ca fiind încadrată corect și retrasă de către solicitant de două ori. Dacă Cererea de finanțare a mai fost depusă de două ori în baza aceluiași Raport de selecție/ concluzia a fost că proiectul nu este încadrat corect de două ori conform Formularului GALMMV E1.1.L – Partea a II-a/ Cererea de finanțare a fost declarată ca fiind încadrată corect și retrasă de către solicitant de două ori, aceasta nu va fi acceptată pentru verificare.

<span id="page-5-2"></span>**2. Dosarul Cererii de finanţare este legat, iar documentele pe care le conţine sunt numerotate de către solicitant?**

Se verifică dacă Dosarul Cererii de finanțare este legat, iar documentele pe care le conține sunt numerotate de către solicitant.

<span id="page-6-0"></span>3. Referințele din Cererea de finanțare corespund cu numărul paginii la care se află documentele din Dosarul Cererii de finanțare?

Se verifică dacă referințele din Cererea de finanțare corespund cu numărul paginii la care se află documentele din Lista documentelor din cererea de finanţare şi din Dosarul Cererii de finanțare.

#### <span id="page-6-1"></span>4. Cererea de finanţare este completată și semnată de solicitant?

Se verifică dacă Cererea de finanţare este completată de solicitant astfel:

#### <span id="page-6-2"></span>A - PREZENTARE GENERALĂ

A1. Măsura: se verifică dacă este precizată sub-măsura 19.2 ...... pentru care se solicită finantare nerambursabilă.

A2. Nume prenume/Denumire solicitant: se verifică dacă numele solicitantului corespunde celui mentionat în documentele anexate, după caz.

A3. Titlu proiect: se verifică dacă este completat titlul proiectului*.*

A4. Descrierea succintă a proiectului: Expertul verifică dacă solicitantul a completat acest punct.

Pentru proiectele de servicii:

Se verifică dacă solicitantul a completat informații la subpunctele:

4.1 Programul de finanțare, obiectivul, prioritatea și domeniul de intervenție.

Expertul va verifica dacă sunt menționate aceste informații conform fișei măsurii din SDL.

4.2 Obiectivul proiectului

4.3 Oportunitatea și necesitatea socio-economică a proiectului

4.4 Prezentarea activităților care se vor desfășura în cadrul proiectului în vederea realizării obiectivelor propuse.

4.5 Prezentarea resurselor umane disponibile și a expertizei acestora.

4.6 Descrierea rezultatelor anticipate în urma implementării proiectului.

4.7 Bugetul indicativ

Expertul verifică dacă sumele indicate sunt aceleași cu cele din Anexa 1 Bugetul indicativ.

4.8 Durata proiectului

A5. Amplasarea proiectului: Expertul verifică dacă sunt completate căsuţele corespunzătoare obiectivelor investiţiei şi sunt selectate regiunea, judeţul, comuna, satul şi dacă acestea corespund cu cele menționate în documentele justificative corespunzătoare.

Pentru proiectele de servicii, expertul verifică în afara existenței informațiilor privind localitatea, județul și regiunea (subpunctul 5.1) și prezentarea locației unde se vor desfășura activitățiile din proiect (expertul verifică locația/locațiile și logistica pentru desfășurarea activitățiilor descrise de solicitant, dacă îndeplinesc cerințele privind asigurarea spațiului de desfășurare și a logisticii necesare prevăzute în anunțul de selecție publicat de GAL) (subpunctul 5.2).

A6. Date despre tipul de proiect și beneficiar:

 $A6.1 -$ 

În cazul proiectelor de investiții, expertul verifică dacă solicitantul a bifat căsuţele corespunzătoare privind categoria proiectului - cu construcţii montaj sau fără construcţii montaj.

Expertul verifică dacă proiectele fără lucrări de construcții montaj au prevăzute cheltuieli la cap./ subcapitolul 1.2, 1.3, 2, 4.1, 4.2, 4.3 şi 5.1.1 din devizul general (realizat pe baza HG 28/2008) sau la cap./ subcapitolul 1.2, 1.3, 2, 4.1, 4.2, 4.3 şi 5.1.1 din devizul general (realizat pe baza HG 907/2016). Dacă nu sunt prevăzute cheltuieli la aceste capitole/ subcapitole, înseamnă că proiectul este fără lucrări de construcţii montaj, iar solicitantul a bifat în căsuța corespunzătoare din dreptul punctului A6.1. În caz contrar proiectul este cu construcţii montaj, solicitantul bifând în căsuţa corespunzătoare din dreptul punctului A6.1. Dacă bifa nu este corespunzătoare, expertul corectează bifa, înscriind acest lucru la rubrica Observații.

Pentru proiectele de servicii, expertul verifică dacă solicitantul a bifat căsuța corespunzătoare – proiect de servicii.

A6.2 - În cazul proiectelor de investitii, expertul verifică dacă solicitantul a bifat căsutele corespunzătoare privind tipul proiectului de modernizare şi/sau extindere sau investiţie nouă. Expertul verifică corectitudinea răspunsului din titlul proiectului (A3) şi descrierea proiectului (A4). Dacă bifa nu este corespunzătoare, expertul corectează bifa, înscriind acest lucru la rubrica Observaţii.

Pentru proiectele de servicii, expertul verifică dacă solicitantul a bifat căsuța corespunzătoare categoriei de beneficiar (public sau privat) în care se încadrează. Expertul verifică documentele constitutive ale solicitantului.

A6.3 – Pentru proiectele de investiții, expertul verifică dacă solicitantul a bifat căsuța corspunzătoare categoriei de beneficiar (public sau privat) în care se încadrează. Expertul verifică documentele constitutive ale solicitantului.

#### <span id="page-7-0"></span>**B - INFORMATII PRIVIND SOLICITANTUL**

#### B1. Descrierea solicitantului

B1.1 Informații privind solicitantul:

Expertul verifică dacă data de înființare corespunde celei menţionate în documentele de înființare, anexate la Cererea de finanțare.

Cod de înregistrare fiscală: expertul verifică dacă acesta corespunde celui menţionat în documentele anexate la cererea de finanțare.

Statutul juridic al solicitantului: expertul verifică dacă acesta corespunde celui mentionat în documentele anexate la cererea de finanțare.

Pentru societăți comerciale se verifică numărul de înregistrare în Registrul Comerțului, pe baza documentelor anexate la cererea de finanțare.

Pentru ONG-uri se verifică numărul de înregistrare în Registrul asociațiilor și fundațiilor, pe baza documentelor anexate la cererea de finanțare.

Pentru proiectele de investiții, se verifică codul CAEN al activității/ activităților finanțate prin proiect pe baza documentelor de înregistrare anexate cererii de finanțare, cu excepţia proiectelor depuse de comune, ADI-uri, ONG-uri, unități de cult şi proprietarii obiectivelor de patrimoniu.

Codul unic de înregistrare APIA - există două situaţii:

- 1. solicitantul este înregistrat la APIA şi a înscris codul RO. În acest caz expertul verifică codul RO înscris de solicitant în Registrul unic de identificare.
- 2. solicitantul nu este înregistrat la APIA. În acest caz expertul verifică completarea cererii de atribuire din Cererea de finanţare şi prin intermediul aplicaţiei se va atribui automat un număr de înregistrare (cod RO).

B1.2 Sediul social: expertul verifică dacă adresa sediului social corespunde celei menţionate în documentele justificative corespunzătoare.

B1.3 Numele reprezentantului legal, funcția acestuia în cadrul organizatiei, precum și specimenul de semnătură: Se verifică concordanța cu specificațiile din documentele anexate şi dacă este completat specimenul de semnătură.

B2. Informaţii referitoare la reprezentantul legal de proiect

B2.1 Date de identitate ale reprezentantului legal de proiect: expertul verifică dacă informaţiile din cererea de finanțare corespund cu cele din actul de identitate al reprezentantului legal.

B2.2. Domiciliul stabil al reprezentantului legal de proiect: expertul verifică dacă toate informațiile menționate în această secțiune corespund celor care figurează în actul de identitate al reprezentantului legal.

B3. Informatii privind contul bancar pentru proiect FEADR

B3.1 Denumirea băncii/trezoreriei

B3.2 Adresa băncii/trezoreriei

B3.3 Cod IBAN

B3.4 Titularul contului

Expertul verifică dacă toate câmpurile sunt completate și dacă coordonatele furnizate corespund solicitantului, a cărei descriere a fost făcută la punctul B1, precedent. Contul se exprimă în moneda: LEI.

<span id="page-8-0"></span>5. Solicitantul a completat lista documentelor anexe obligatorii şi cele impuse de tipul măsurii?

Expertul verifică dacă sunt bifate căsuţele.

<span id="page-8-1"></span>6. Solicitantul a atașat la Cererea de finanțare toate documentele anexă obligatorii din listă?

Expertul verifică dacă solicitantul a atașat toate documentele obligatorii menționate în cadrul listei documentelor anexate corespunzătoare modelului de Cerere de finanțare utilizat de GAL.

#### <span id="page-9-0"></span>7. Copia electronică a Cererii de finanţare corespunde cu dosarul original pe suport de hârtie?

Expertul verifică concordanța copiei pe suport electronic cu originalul. Verificarea se face prin sondaj.

#### **8. Copia scanată a documentelor ataşate Cererii de finanţare este prezentată alături de forma electronică a Cererii de finanţare?**<sup>7</sup>

Se verifică dacă pe CD există fişierele scanate conform listei documentelor, precum și exemplarul editabil al cererii de finanțare.

#### <span id="page-9-1"></span>9. Solicitantul a completat coloanele din bugetul indicativ ?

Expertul verifică dacă este completat bugetul indicativ, pe coloanele corespunzătoare cheltuielilor eligibile și neeligibile și că operațiunile previzionate sunt menționate în coloanele prevăzute în acest scop. Dacă informaţiile nu sunt precizate, Cererea de finanţare este declarată neconformă.

*Cererea de finanțare va fi declarată "neconformă" dacă cel puțin un punct de verificare va prezenta bifa "NU". În acest caz, se menționează la rubrica Observații, dar se continuă verificarea încadrării proiectului pentru ca la final solicitantul să fie înștiințat de toate condițiile neîndeplinite (dacă este cazul).* 

**Metodologie de aplicat pentru Partea a II a – VERIFICAREA ÎNCADRĂRII PROIECTULUI**

#### <span id="page-9-4"></span><span id="page-9-3"></span><span id="page-9-2"></span>1. I) Modelul de Cerere de finanțare utilizat de solicitant este în concordanță cu ultima variantă

## **de pe site-ul AFIR (secțiunea LEADER) a Cererii de finanţare pentru proiecte de servicii, în vigoare la momentul lansării Apelului de selecție de către GAL?**

Se verifică dacă versiunea cererii de finanţare de pe site-ul AFIR, în vigoare la momentul lansării Apelului de selecție de către GAL, corespunde cu modelul de cerere de finanţare utilizat de solicitant. Având în vedere faptul că GAL are dreptul de a adapta modelele puse la dispoziție de către AFIR în conformitate cu precizările fișei de măsuri din SDL, se verifică dacă există cel puțin capitolele/ secțiunile existente în modelul de pe site-ul AFIR. Dacă a utilizat altă variantă (care nu conține cel puțin capitolele sau secțiunile existente în cea care se regăsește pe site-ul Agenției), cererea de finanțare este respinsă.

**II) Modelul de Cerere de finanțare utilizat de solicitant este în concordanță cu ultima variantă de pe site-ul [GALMMV](http://www.galvim.ro/) a Cererii de finanţare aferentă submăsurii din** 

-

<sup>&</sup>lt;sup>7</sup> Fișierele trebuie să fie în format .pdf scanate cu o rezoluție de minim 200dpi. Cererea de Finantare si anexele acesteia (sheet2, 3 si 4 ) va fi salvata pe CD/DVD atit scanata cit si in format excel

## **PNDR cu investiții similare, care se pretează cel mai bine pentru tipul de beneficiar și cu investițiile prevăzute în proiectele ce vor fi finanțate prin Sub-măsura 19.2, în vigoare la momentul lansării Apelului de selecție de către GAL?**

Se verifică dacă versiunea cererii de finanțare de pe site-ul GALMMV aferentă sub-măsurii din PNDR cu investiții similare, care se pretează cel mai bine pentru tipul de beneficiar și cu investițiile prevăzute în proiect, în vigoare la momentul lansării Apelului de selecție de către GAL, corespunde cu modelul de cerere de finanţare utilizat de solicitant.

Având în vedere faptul că GAL are dreptul de a adapta modelele puse la dispoziție de către AFIR în conformitate cu precizările fișei de măsuri din SDL, se verifică dacă există cel puțin capitolele/ secțiunile, sub-secțiunile și anexele existente în modelul de pe site-ul AFIR. Dacă a utilizat altă variantă (care nu conține cel puțin capitolele sau secțiunile, sub-secțiunile și anexele existente în cea existentă pe site-ul Agenției), cererea de finanțare este respinsă.

#### **2.Proiectul respectă cerințele menționate în Apelul de selecție?**

<span id="page-10-0"></span>Expertul verifică dacă proiectul depus se încadrează în cerințele prevăzute în Apelul de selecție, în ceea ce privește valoarea maximă nerambursabilă pe proiect, obiectivele eligibile și alte elemente specificate de GAL.

- **3. Valoarea finanțării nerambursabile este de 56.684 euro**
- <span id="page-10-1"></span>4. Expertul verifică dacă valoarea finanțării nerambursabile a proiectului depășește suma de **56.684 euro**
- <span id="page-10-2"></span>5. În cazul depășirii valorii, cererea de finanțare este respinsă.

## <span id="page-10-3"></span>**I) Localizarea proiectului de servicii respectă condițiile stabilite prin Ghidul de implementare?**

Pentru proiectele de servicii, locațiile de implementare a proiectului pot fi stabilite pe teritoriul GAL și/sau în afara acestuia. Cheltuielile pot fi eligibile și pentru acțiuni realizate în afara teritoriului GAL (numai pe teritoriul României), dacă beneficiul sprijinului se adresează teritoriului GAL. Cheltuielile aferente serviciilor de formare pot fi realizate exclusiv pe teritoriul județului/ județelor de care aparține GAL sau în județele limitrofe acestuia/ acestora.

Expertul verifică dacă datele privind amplasarea proiectului, din secțiunea A5 - 5.1 din Cererea de finanțare, sunt cuprinse în teritoriul acoperit de GAL. În acest sens expertul verifică Strategia de Dezvoltare Locală a GAL care a selectat proiectul. Astfel se verifică: - pentru proiectele ce se regăsesc în obiectivele măsurii de formare/informare, dacă localitățile din care vor fi selectați participanții la activitățile menționate în proiect fac parte din teritoriul GAL;

- pentru proiectele care vizează acțiuni de elaborare de studii, monografii etc., dacă localitățile care fac obiectul studiului propus prin proiect fac parte din teritoriul GAL; - pentru proiectele care vizează servicii pentru populație, dacă localitățile din care vor fi selectate persoanele care vor beneficia de serviciile menționate în proiect fac parte din teritoriul GAL.

- pentru proiectele care vizează dezvoltarea formelor asociative, dacă membrii potențialelor forme asociative sunt din teritoriul GAL.

Din secțiunea A5 – 5.2 a Cererii de finanțare, se verifică (numai în cazul proiectelor ce se regăsesc în obiectivele măsurii de formare profesională/informare și în cazul proiectelor

care vizează activități de informare și promovare a produselor agricole sau alimentare care fac obiectul unei **scheme de calitate/scheme de certificare a exploatațiilor agricole) dacă locațiile descrise corespund cerințelor din Apelul de selecție al GAL pentru acțiunile de acest tip, iar pentru acțiunile demonstrative/de informare, se verifică dacă solicitantul a menționat localitățile în care se vor desfășura aceste acțiuni.** 

**Dacă examinarea documentelor confirmă amplasarea proiectului în spatiul LEADER și**  respectă cerințele, expertul bifează pătratul cu "DA" din fișa de verificare a încadrării **proiectului.**

În caz contrar, expertul bifează "NU" și motivează poziția lui în rubrica "Observații" de la **sfârşitul secțiunii II a fişei de verificare a încadrării proiectului.**

**În cazul în care proiectul vizează obiective de investiții, se va bifa "NU ESTE CAZUL".**

<span id="page-11-0"></span>**II) Localizarea proiectului de investiții este în spațiul LEADER acoperit de Grupul de Acțiune Locală care a selectat proiectul, așa cum este definit în fișa măsurii 19 din cadrul PNDR 2014 – 2020 și în Cap. 8.1 al PNDR 2014 – 2020?**

**Expertul verifică dacă localitatea/localitățile pe care se va realiza investiția (așa cum se**  menționează în Cererea de finanțare) se regăsește/regăsesc pe teritoriul acoperit de GAL conform Strategiei de Dezvoltare Locală a GAL care a selectat proiectul. Proiectul poate fi amplasat atât pe teritoriul GAL, cât și în zona adiacentă acestuia, cu condiția ca solicitantul să aibă sediul sau punctul de lucru pe teritoriul GAL și investiția să se realizeze pe teritoriul GAL.

În cazul în care proiectul vizează obiective de servicii, se va bifa "NU ESTE CAZUL".

## <span id="page-11-1"></span>5.Proiectul pentru care s-a solicitat finanțare este încadrat corect în măsura în care se regăsesc obiectivele proiectului?

Expertul va verifica încadrarea corectă a proiectului pentru care s-a solicitat finanțare în fișa măsurii din SDL. Se verifică dacă obiectivele, tipul de beneficiar prezentate în proiect se regăsesc în fișa măsurii din SDL. Dacă informațiile nu se regăsesc, cererea de finanțare este respinsă.

## <span id="page-11-2"></span>6.Obiectivele și tipul de investiție/ serviciu prezentate în Cererea de finanțare se încadrează în fișa măsurii din SDL?

Expertul verifică dacă obiectivele proiectului și tipul de serviciu/ investiție menționate în Cererea de finanțare se regăsesc în Fișa măsurii – parte integrantă în Strategia de Dezvoltare Locală a GAL ce a selectat proiectul. Dacă informațiile respective nu se regăsesc, Cererea de finanțare este respinsă.

## <span id="page-11-3"></span>7.Domeniul de intervenție în care a fost încadrat proiectul, prezentat în Cererea de finanțare, corespunde Domeniului de intervenție prezentat în SDL în cadrul măsurii respective?

Expertul verifică dacă proiectul a fost încadrat corect în Domeniul de intervenție, conform Fișei măsurii din cadrul Strategiei de Dezvoltare Locală.

Expertul va verifica încadrarea proiectului într-un anumit Domeniu de intervenție din cadrul măsurii din SDL, corelând obiectivul specific al proiectului prezentat în Cererea de finanțare cu informațiile din Fișa măsurii. Dacă Domeniul de intervenție nu este selectat corect, conform Fișei măsurii din SDL, proiectul este respins.

## **8. Indicatorii de monitorizare specifici domeniului de intervenție pe care este încadrat proiectul, inclusiv cei specifici teritoriului (dacă este cazul), prevăzuți în fișa tehnică a măsurii din SDL, sunt completaţi de către solicitant?**

Expertul verifică dacă beneficiarul a completat corect indicatorii de monitorizare corespunzători domeniului de intervenție principal, respectiv secundar/e (dacă este cazul), pe care este încadrat proiectul, precum și indicatorii specifici teritoriului (dacă este cazul), conform fișei măsurii din SDL. Dacă indicatorii au fost completați corect, expertul bifează DA și completează tabelul cu informațiile din cererea de finanțare.

Indicatori specifici măsurii conform Fisei Masurii sunt :

**Indicatori LEADER:**Locuri de muncă nou create - 10; Cheltuieli publice totale 566.841€ € (Initiale )

#### **Indicatori specifici măsurii:**

#### Număr de întreprinderi finanţate: 10

În cazul în care solicitantul nu a completat secțiunea corespunzătoare indicatorilor de monitorizare, expertul va solicita prin informații suplimentare completarea acestora. În cazul în care solicitantul refuză remedierea acestor aspecte, expertul bifează NU și cererea de finanțare este respinsă. În cazul în care indicatorii din cererea de finanțare nu au fost completați corect/ au fost completați parțial de către solicitant, expertul bifează "DA cu diferențe" și completează tabelul cu informația corectă.

Se va considera că proiectul nu este încadrat corect și Cererea de finanțare este respinsă dacă, inclusiv după solicitarea de informații suplimentare, cel puțin un punct de verificare va prezenta bifa "NU".

În acest caz, concluzia verificării este comunicată solicitantului și verificarea cererii de finanțare se oprește în această etapă.

#### **Continut Fisa Conformitate Documente si Incadrare Proiect**

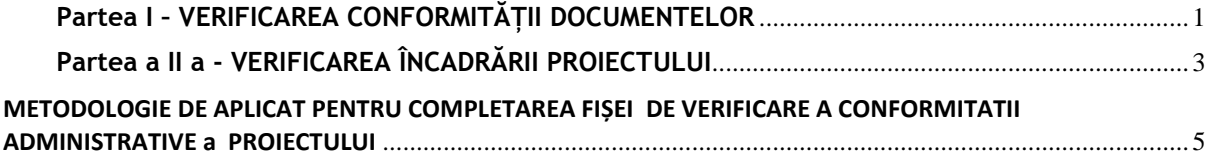

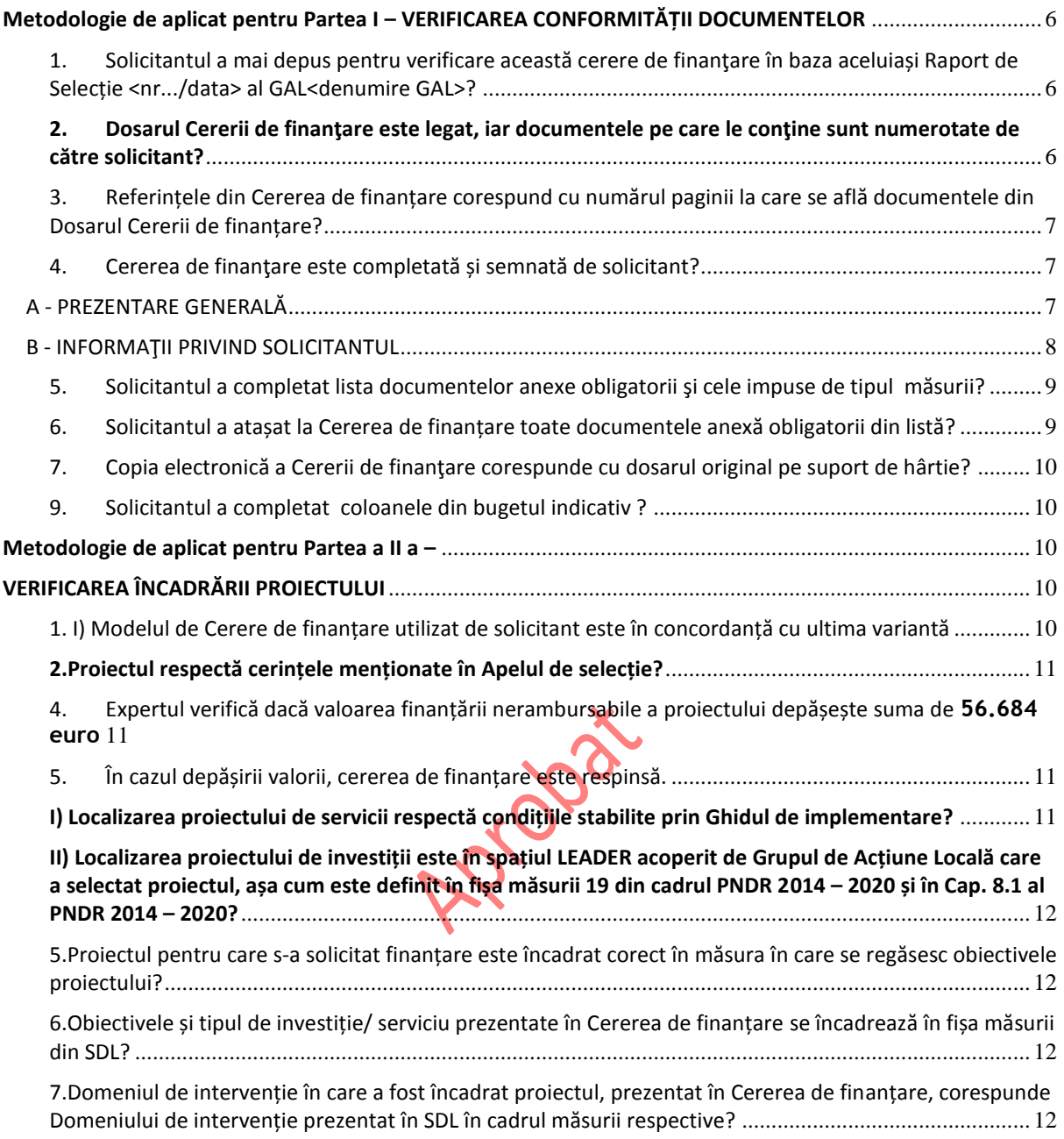